# **SARAL ACCOUNTING PACKAGE**

## **CHECK SALE RATE WITH PURCHASE**

*Devloped By :*

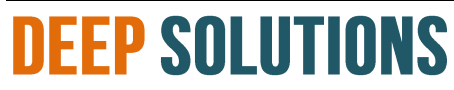

**B/2. MAHALAXMI CENTER. RAMBAUG CROSS ROAD** JAGABHAI PARK, MANINAGAR, AHMEDABAD-380 008 (M): 09898053777 / 07383315626 / 09904554232 **Email : [care@deepdoftwares.com](mailto:care@deepdoftwares.com) Website : [www.deepsoftwares.com](http://www.deepsoftwares.com/)**

#### **ACCOUNT MASTER**

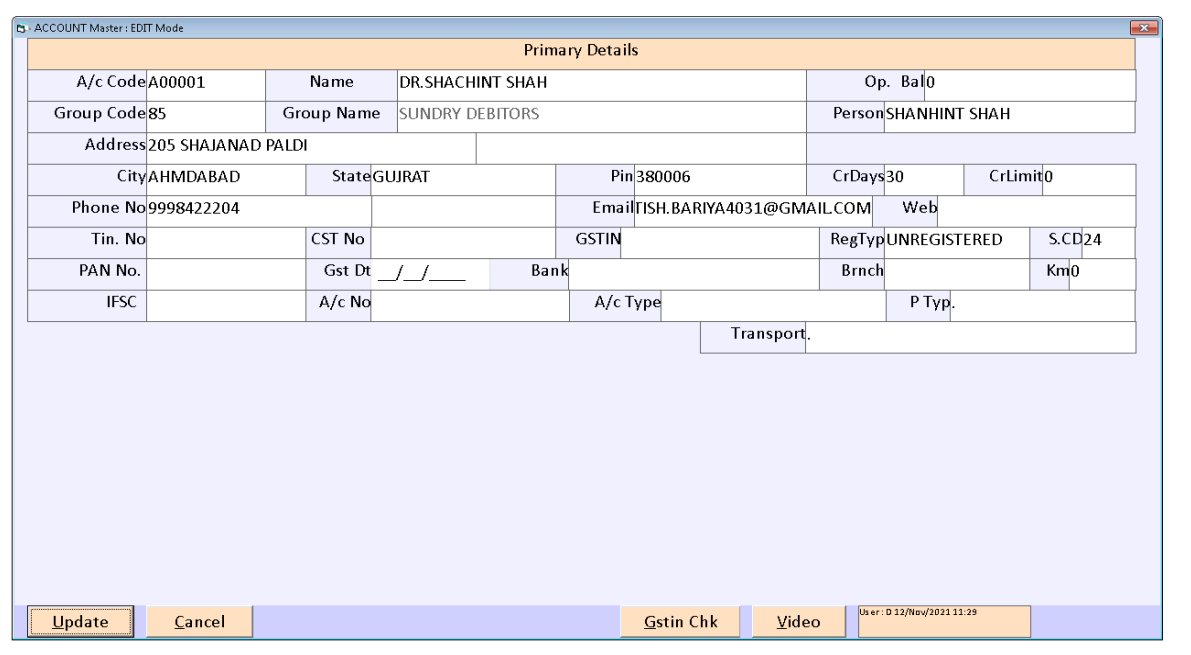

इस मेनू के अंदर सारे कस्टमर के खाते तथा सारे वेपारी के खाते बनाने के लिए इस मेनू का उपयोग

ककया जाता हे |

#### **ITEM MASTER**

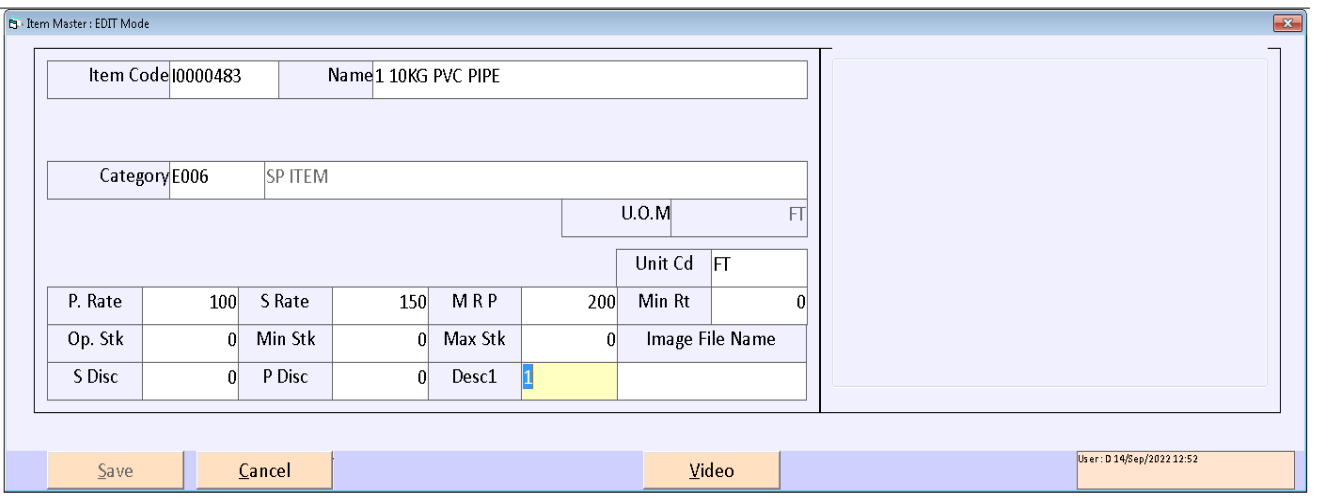

खरीदी और बिक्री की आइटमबनाने के लिए इस मेनू का उपयोग किया जाता हे | जिसमें आइटम को िगती सभी प्रकार की लवगत लिखने के लिए यह मेनू उपयोगी हे |

### **SALES ENTRY STOP FOR LESS THEN PURCHASE RATE**

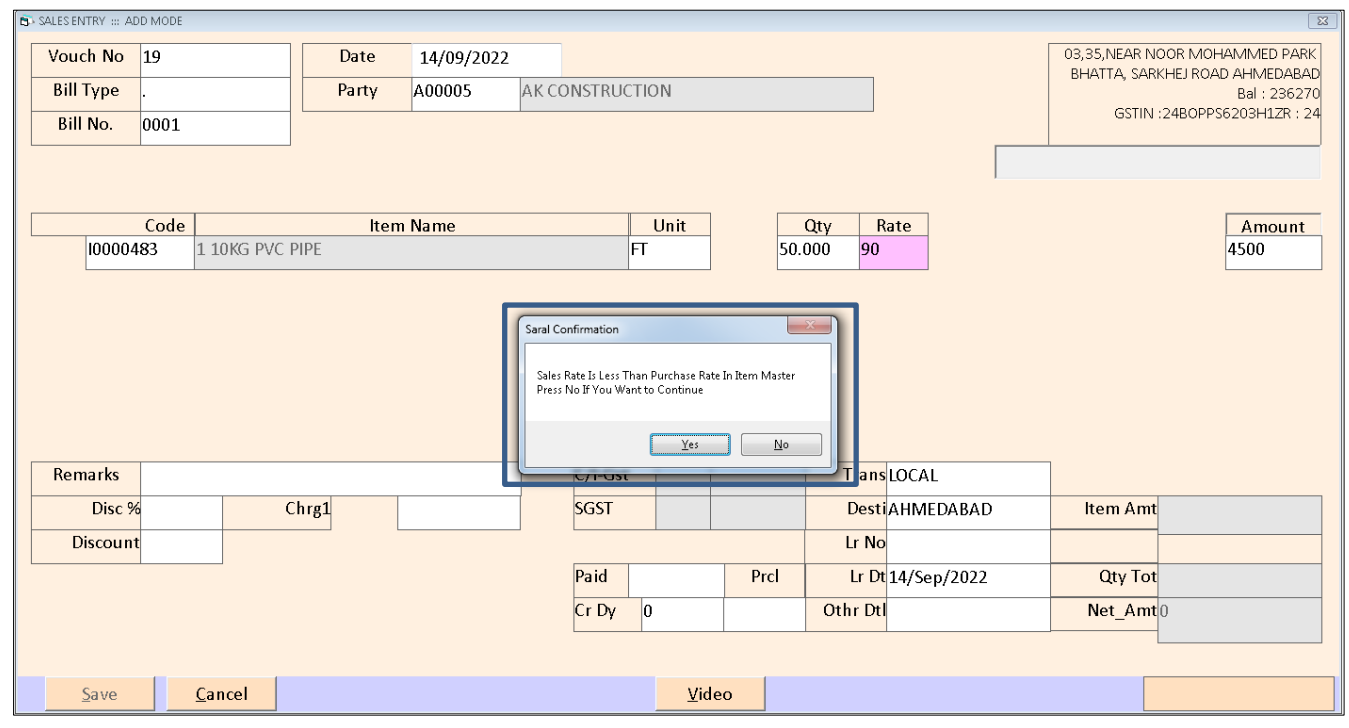

बिकरी की एन्ट्री करने के लिए इस मेनू का उपयोग किया जाता हे | आइटम सिलेक्ट करने के बाद अगर लबकरी का भाव खरीदी के भाव से आप कम लिख रहे हे तो कं प्यूटर आपको तुरंत आपको एक मेसेज देखने को मिलेगा | जिसमें आपको बताया जाता हे की आपका बिकरी का रेट आपने खरीदी के रेट से कम लिखा हे वह आप आइटम मास्टर में चेक करे |

अगर आपने आइटम मास्टर में रेट सही लिखा हे और लबकरी की एन्ट्री में रेट Change करके लिख रहे हो तो भी कं प्यूटर आपको मेसेज देगा |

अगर आप मेसेज में Yes करते हो तो कंप्यूटर आपको आगे नही बढने देगा | और आपको आगे जान हे तो No करके आप बिकरी का बिल बना सकते हे |